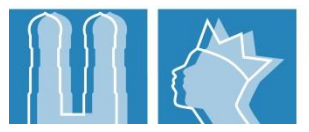

ERZBISCHÖFLICHES ORDINARIAT MÜNCHEN EHE- UND FAMILIENPASTORAL SCHRAMMERSTR. 3 80333 MÜNCHEN

**Segensfeiern für Paare rund um Valentin**

**RESSORT SEELSORGE UND KIRCHLICHES LEBEN** EHE- UND FAMILIENPASTORAL

SYLVIA BRAUN-SCHMIDTNER SCHRAMMERSTR. 3 80333 MÜNCHEN TEL 089/2137-2243 FAX 089/2137 27 2243 [SBraun-Schmidtner@eomuc.de](mailto:SBraun-Schmidtner@eomuc.de) [www.ehe-und-familie.info](http://www.ehe-und-familie.info/)

24.11.2021

Sehr geehrte Damen und Herren in der Seelsorge,

wir freuen uns, dass in vielen Seelsorgeeinheiten Segensfeiern und Angebote für Paare rund um Valentin angeboten werden – einen herzlichen Dank dafür!

Der Fachbereich "Ehe- und Familienpastoral" unterstützt Sie gerne bei der Vorbereitung **von Segensfeiern für Paare** mit:

- Gottesdienstmodellen und einem Stationen-Weg im Intranet: auf arbeo2 [http://arbeo2.ordinariat-muenchen.de/index.php?id=145;](http://arbeo2.ordinariat-muenchen.de/index.php?id=145)
- dazu großformatige Fotos bzw. digitale Bilder
- und Segensherzen zum Verschenken

weitere Ideen auf Nachfrage bei [SBraun-Schmidtner@eomuc.de](mailto:SBraun-Schmidtner@eomuc.de)

Damit Ihre Termine für 2022 wieder als Angebote rund um den Valentinstag auf der diözesanen Website erscheinen und somit eine große Reichweite erzielen, haben Sie auch heuer wieder die Möglichkeit, Ihre Termine s**elbstständig** in der Termindatenbank des CMS incca einzustellen oder über intentio einzugeben.

- Als **incca-Benutzer** geben Sie dazu bitte wie gewohnt Ihren Termin ein und ergänzen Sie unter dem Reiter "Erweitert" bitte das Schlagwort **Valentinstag**.
- Als **intentio-Benutzer** geben Sie bitte ebenfalls Ihren Termin wie gewohnt ein. Gehen Sie dann auf "Termin ändern" und fügen Sie mit einem Leerzeichen oder durch einen Absatz getrennt im Feld "Text" das Schlagwort **#Valentinstag** ein. Achtung: Bei den Terminen in intentio ist es sehr wichtig, dass direkt vor dem Schlagwort das #-Symbol steht. Achten Sie bitte ebenfalls auf die richtige Schreibweise! Schreibweisen wie "valentinstag", "valentine's day" "#Valentin" werden bei der automatischen Auswahl nicht berücksichtigt.

Eine Anleitung im CMS incca finden Sie unter [https://www.erzbistum-muenchen.de/-](https://www.erzbistum-muenchen.de/-/cms/datenschnittstelle/so-wirds-gemacht) [/cms/datenschnittstelle/so-wirds-gemacht.](https://www.erzbistum-muenchen.de/-/cms/datenschnittstelle/so-wirds-gemacht) Gerne unterstützen wir Sie dabei. Für weitere Rückfragen und Hilfe steht Ihnen auch der Sankt Michaelsbund zur Verfügung: [service@smb-cc.de](mailto:service@smb-cc.de)

Vielen Dank und herzliche Grüße!

## **Sylvia Braun-Schmidtner**

Fachbereich Ehe- und Familienpastoral [SBraun-Schmidtner@eomuc.de](mailto:SBraun-Schmidtner@eomuc.de) Tel. 089 2137-2243